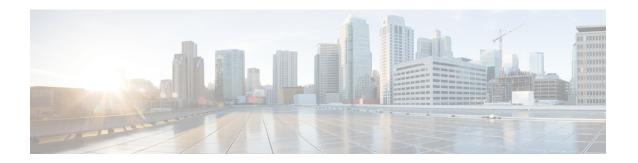

# Implementing HSRP

The Hot Standby Router Protocol (HSRP) is an IP routing redundancy protocol designed to allow for transparent failover at the first-hop IP router. HSRP provides high network availability, because it routes IP traffic from hosts on networks without relying on the availability of any single router. HSRP is used in a group of routers for selecting an active router and a standby router. (An active router is the router of choice for routing packets; a standby router is a router that takes over the routing duties when an active router fails, or when preset conditions are met.)

### **Feature History for Implementing HSRP**

| Release       | Modification                 |
|---------------|------------------------------|
| Release 5.0.0 | This feature was introduced. |

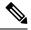

Note

GLBP is not supported on ASR9k.

- Prerequisites for Implementing HSRP, on page 1
- Restrictions for Implementing HSRP, on page 2
- Information About Implementing HSRP, on page 2
- How to Implement HSRP, on page 5
- BFD for HSRP, on page 13
- Hot Restartability for HSRP, on page 16
- Configuration Examples for HSRP Implementation on Software, on page 16
- Additional References, on page 17

# **Prerequisites for Implementing HSRP**

You must be in a user group associated with a task group that includes the proper task IDs. The command reference guides include the task IDs required for each command. If you suspect user group assignment is preventing you from using a command, contact your AAA administrator for assistance.

# **Restrictions for Implementing HSRP**

HSRP is supported on Ethernet interfaces, Ethernet sub-interfaces, Ethernet link bundles, and Bridge Virtual Interfaces (BVIs).

# Information About Implementing HSRP

To implement HSRP on Cisco IOS XR software software, you need to understand the following concepts:

### **HSRP Overview**

HSRP is useful for hosts that do not support a router discovery protocol (such as Internet Control Message Protocol [ICMP] Router Discovery Protocol [IRDP]) and cannot switch to a new router when their selected router reloads or loses power. Because existing TCP sessions can survive the failover, this protocol also provides a more transparent recovery for hosts that dynamically choose a next hop for routing IP traffic.

When HSRP is configured on a network segment, it provides a virtual MAC address and an IP address that is shared among a group of routers running HSRP. The address of this HSRP group is referred to as the *virtual IP address*. One of these devices is selected by the protocol to be the *active router*. The active router receives and routes packets destined for the MAC address of the group. For n routers running HSRP, n + 1 IP and MAC addresses are assigned.

HSRP detects when the designated active router fails, at which point a selected standby router assumes control of the MAC and IP addresses of the HSRP group. A new *standby router* is also selected at that time.

Devices that are running HSRP send and receive multicast User Datagram Protocol (UDP) based hello packets to detect router failure and to designate active and standby routers.

## **HSRP Groups**

An HSRP group consists of two or more routers running HSRP that are configured to provide hot standby services for one another. HSRP uses a priority scheme to determine which HSRP-configured router is to be the default active router. To configure a router as the active router, you assign it a priority that is higher than the priority of all the other HSRP-configured routers. The default priority is 100, so if you configure just one router to have a higher priority, that router will be the default active router.

HSRP works by the exchange of multicast messages that advertise priority among the HSRP group. When the active router fails to send a hello message within a configurable period of time, the standby router with the highest priority becomes the active router. The transition of packet-forwarding functions between routers is completely transparent to all hosts on the network.

Figure 1: Routers Configured as an HSRP Group, on page 3 shows routers configured as members of a single HSRP group.

Host B IΡ Network 3.0.0.0 Network 2.0.0.0 3.0.0.1 2.0.0.2 Active Standby Router A Router B router router 1.0.0.1 1.0.0.2 E0 Network 1.0.0.0 Host A 520186

Figure 1: Routers Configured as an HSRP Group

All hosts on the network are configured to use the IP address of the virtual router (in this case, 1.0.0.3) as the default gateway.

A single router interface can also be configured to belong to more than one HSRP group. Figure 2: Routers Configured as Members of Multiple HSRP Groups, on page 4shows routers configured as members of multiple HSRP groups.

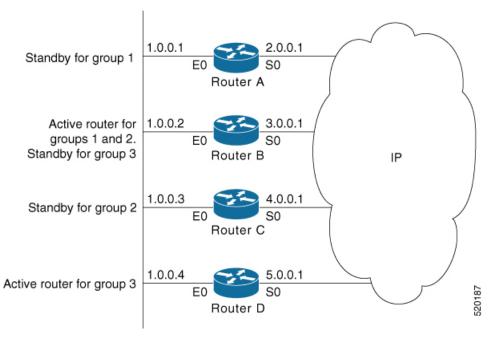

Figure 2: Routers Configured as Members of Multiple HSRP Groups

In Figure 2: Routers Configured as Members of Multiple HSRP Groups, on page 4, the Ethernet interface 0 of Router A belongs to group 1. Ethernet interface 0 of Router B belongs to groups 1, 2, and 3. The Ethernet interface 0 of Router C belongs to group 2, and the Ethernet interface 0 of Router D belongs to group 3. When you establish groups, you might want to align them along departmental organizations. In this case, group 1 might support the Engineering Department, group 2 might support the Manufacturing Department, and group 3 might support the Finance Department.

Router B is configured as the active router for groups 1 and 2 and as the standby router for group 3. Router D is configured as the active router for group 3. If Router D fails for any reason, Router B assumes the packet-transfer functions of Router D and maintains the ability of users in the Finance Department to access data on other subnets.

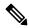

Note

A different virtual MAC address (VMAC) is required for each sub interface. VMAC is determined from the group ID. Therefore, a unique group ID is required for each sub interface configured, unless the VMAC is configured explicitly.

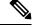

Note

We recommend that you disable Spanning Tree Protocol (STP) on switch ports to which the virtual routers are connected. Enable RSTP or rapid-PVST on the switch interfaces if the switch supports these protocols.

## **HSRP** and **ARP**

When a router in an HSRP group goes active, it sends a number of ARP responses containing its virtual IP address and the virtual MAC address. These ARP responses help switches and learning bridges update their port-to-MAC maps. These ARP responses also provide routers configured to use the burned-in address of the

interface as its virtual MAC address (instead of the preassigned MAC address or the functional address) with a means to update the ARP entries for the virtual IP address. Unlike the gratuitous ARP responses sent to identify the interface IP address when an interface comes up, the HSRP router ARP response packet carries the virtual MAC address in the packet header. The ARP data fields for IP address and media address contain the virtual IP and virtual MAC addresses.

## **Preemption**

The HSRP preemption feature enables the router with highest priority to immediately become the active router. Priority is determined first by the priority value that you configure, and then by the IP address. In each case, a higher value is of greater priority.

When a higher-priority router preempts a lower-priority router, it sends a coup message. When a lower-priority active router receives a coup message or hello message from a higher-priority active router, it changes to the speak state and sends a resign message.

## **ICMP Redirect Messages**

Internet Control Message Protocol (ICMP) is a network layer Internet protocol that provides message packets to report errors and other information relevant to IP processing. ICMP provides many diagnostic functions and can send and redirect error packets to the host. When running HSRP, it is important to prevent hosts from discovering the interface (or real) MAC addresses of routers in the HSRP group. If a host is redirected by ICMP to the real MAC address of a router, and that router later fails, then packets from the host are lost.

ICMP redirect messages are automatically enabled on interfaces configured with HSRP. This functionality works by filtering outgoing ICMP redirect messages through HSRP, where the next-hop IP address may be changed to an HSRP virtual IP address.

To support ICMP redirects, redirect messages are filtered through HSRP, where the next-hop IP address is changed to an HSRP virtual address. When HSRP redirects are turned on, ICMP interfaces with HSRP do this filtering. HSRP keeps track of all HSRP routers by sending advertisements and maintaining a real IP address to virtual IP address mapping to perform the redirect filtering.

# **How to Implement HSRP**

This section contains instructions for the following tasks:

## **Enabling HSRP**

The **hsrp ipv4** command activates HSRP on the configured interface. If an IP address is specified, that address is used as the designated address for the Hot Standby group. If no IP address is specified, the virtual address is learned from the active router. For HSRP to elect a designated router, at least one router in the Hot Standby group must have been configured with, or learned, the designated address. Configuring the designated address on the active router always overrides a designated address that is currently in use.

#### **SUMMARY STEPS**

- 1. configure
- 2. router hsrp

- **3. interface** type interface-path-id
- **4. hsrp** [group-number] **ipv4** [ip-address [secondary]]
- 5. commit

### **DETAILED STEPS**

|        | Command or Action                                                   | Purpose                                                                                                    |
|--------|---------------------------------------------------------------------|----------------------------------------------------------------------------------------------------|
| Step 1 | configure                                                           |                                                                                                    |
| Step 2 | router hsrp                                                         | Enables HSRP configuration mode.                                                                                 |
|        | Example:                                                            |                                                                                                    |
|        | RP/0/RP0/CPU0:router(config)# router hsrp                           |                                                                                                    |
| Step 3 | interface type interface-path-id                                    | Enables HSRP interface configuration mode on a specific                                                          |
|        | Example:                                                            | interface.                                                                                                    |
|        | RP/0/RP0/CPU0:router(config-hsrp)# interface<br>HundredGigE 0/2/0/1 |                                                                                                    |
| Step 4 | hsrp [group-number] ipv4 [ip-address [secondary]]                   | Activates HSRP on the configured interface.                                                                      |
|        | Example:                                                            | • If an IP address is specified, that address is used as the designated address for the Hot Standby group. If no |
|        | RP/0/RP0/CPU0:router(config-hsrp)# hsrp 1 ipv4                      | IP address is specified, the virtual address is learned from the active router.                                  |
| Step 5 | commit                                                              |                                                                                                    |

# **Enabling HSRP for IPv6**

Use the following steps to enable HSRP for IPv6.

### **SUMMARY STEPS**

- 1. configure
- 2. router hsrp
- 3. interface type interface-path-id
- 4. commit

|        | Command or Action                         | Purpose                          |
|--------|-------------------------------------------|----------------------------------|
| Step 1 | configure                                 |                                  |
| Step 2 | router hsrp                               | Enables HSRP configuration mode. |
|        | Example:                                  |                                  |
|        | RP/0/RP0/CPU0:router(config)# router hsrp |                                  |

|        | Command or Action                                                   | Purpose                                                 |
|--------|---------------------------------------------------------------------|---------------------------------------------------------|
| Step 3 | interface type interface-path-id                                    | Enables HSRP interface configuration mode on a specific |
|        | Example:                                                            | interface.                                              |
|        | RP/0/RP0/CPU0:router(config-hsrp)# interface<br>HundredGigE 0/2/0/1 |                                                         |
| Step 4 | commit                                                              |                                                         |

# **Configuring HSRP Group Attributes**

To configure other Hot Standby group attributes that affect how the local router participates in HSRP, use the following procedure in interface configuration mode as needed:

### **SUMMARY STEPS**

- 1. configure
- 2. router hsrp
- **3. interface** type interface-path-id
- 4. hsrp use-bia
- **5**. **hsrp** [group-number] **priority** priority
- **6. hsrp** [group-number] **track** type [priority-decrement]
- 7. **hsrp** [group-number] **preempt** [**delay** seconds]
- **8. hsrp** [group-number] **authentication** string
- **9. hsrp** [group-number] **mac-address** address
- 10. commit

| Command or Action                                                   | Purpose                                                                                                    |
|---------------------------------------------------------------------|----------------------------------------------------------------------------------------------------|
| configure                                                           |                                                                                                    |
| router hsrp                                                         | Enables HSRP configuration mode.                                                                                                    |
| Example:                                                            |                                                                                                    |
| RP/0/RP0/CPU0:router(config)# router hsrp                           |                                                                                                    |
| interface type interface-path-id                                    | Enables HSRP interface configuration mode on a specific                                                                                                    |
| Example:                                                            | interface.                                                                                                    |
| RP/0/RP0/CPU0:router(config-hsrp)# interface<br>HundredGigE 0/2/0/1 |                                                                                                    |
| hsrp use-bia                                                        | (Optional) Configures the HSRP to use the burned-in                                                                                                    |
| Example:                                                            | address of the interface as its virtual MAC address, instead of the preassigned MAC address or the functional address.                                                                                    |
| RP/0/RP0/CPU0:router(config-hsrp-if)# hsrp use-bia                  |                                                                                                    |
|                                                                     | configure  router hsrp  Example:  RP/0/RP0/CPU0:router(config) # router hsrp  interface type interface-path-id  Example:  RP/0/RP0/CPU0:router(config-hsrp) # interface HundredGigE 0/2/0/1  hsrp use-bia |

|        | Command or Action                                                           | Purpose                                                                                                    |
|--------|-----------------------------------------------------------------------------|----------------------------------------------------------------------------------------------------|
|        |                                                                             | Enter the use-bia command on an interface when<br>there are devices that reject Address Resolution<br>Protocol (ARP) replies with source hardware<br>addresses set to a functional address.                                                                                                  |
|        |                                                                             | To restore the default virtual MAC address, use the no hsrp use-bia command.                                                                                                    |
| Step 5 | hsrp [group-number] priority priority                                       | (Optional) Configures HSRP priority.                                                                                                    |
|        | Example:  RP/0/RP0/CPU0:router(config-hsrp-if)# hsrp                        | • If you do not specify the <i>group-number</i> , the configuration applies to all HSRP groups on the router.                                                                                                    |
|        | priority 100                                                                | The assigned priority is used to help select the active and standby routers. Assuming that preemption is enabled, the router with the highest priority becomes the designated active router. In case of ties, the primary IP addresses are compared, and the higher IP address has priority. |
|        |                                                                             | The priority of the device can change dynamically if<br>an interface is configured with the <b>hsrp track</b><br>command and another interface on the device goes<br>down.                                                                                                    |
|        |                                                                             | • If preemption is not enabled using the <b>hsrp</b> [group-number] <b>preempt</b> command, the router may not become active even though it might have a higher priority than other HSRP routers.                                                                                            |
|        |                                                                             | • To restore the default HSRP priority values, use the <b>no hsrp</b> command.                                                                                                    |
| Step 6 | hsrp [group-number] track type [priority-decrement]  Example:               | (Optional) Configures an interface so that the Hot Standby priority changes on the basis of the availability of other interfaces.                                                                                                    |
|        | <pre>RP/0/RP0/CPU0:router(config-hsrp-if)# hsrp track TenGigE 0/3/0/1</pre> | • If you do not specify the <i>group-number</i> , the configuration applies to all HSRP groups on the router.                                                                                                    |
|        |                                                                             | When a tracked interface goes down, the Hot Standby priority decreases by 10. If an interface is not tracked, its state changes do not affect the Hot Standby priority. For each interface configured for Hot Standby, you can configure a separate list of interfaces to be tracked.        |
|        |                                                                             | • The optional <i>priority-decrement</i> argument specifies by how much to decrement the Hot Standby priority when a tracked interface goes down. When the tracked                                                                                                    |

|        | Command or Action                                     | Purpose                                                                                                    |
|--------|-------------------------------------------------------|----------------------------------------------------------------------------------------------------|
|        |                                                       | interface comes back up, the priority is incrementally increased by the same amount.                                                                                                    |
|        |                                                       | • When multiple tracked interfaces are down and the <i>priority-decrement</i> argument has been configured, these configured priority decrements are cumulative. If tracked interfaces are down, but none of them were configured with priority decrements, the default decrement is 10 and it is cumulative.                                                                                                    |
|        |                                                       | • The <b>hsrp preempt</b> command must be used in conjunction with this command on all routers in the group whenever the best available router should be used to forward packets. If the <b>hsrp preempt</b> command is not used, the active router stays active, regardless of the current priorities of the other HSRP routers.                                                                                                    |
|        |                                                       | • To remove the tracking, use the <b>no hsrp</b> command.                                                                                                    |
| Step 7 | hsrp [group-number] preempt [delay seconds]  Example: | (Optional) Configures HSRP preemption and preemption delay.                                                                                                    |
|        | RP/0/RP0/CPU0:router(config-hsrp-if)# hsrp preempt    | • If you do not specify a value for <i>group-number</i> , the configuration applies to all HSRP groups on the router.                                                                                                    |
|        |                                                       | • When you configure preemption and preemption delay with the hsrp preempt command, the local router attempts to assume control as the active router when the local router has a Hot Standby priority higher than the current active router. If the hsrp preempt command is not configured, the local router assumes control as the active router only if it receives information indicating that no router is currently in the active state (acting as the designated router). |
|        |                                                       | When a router first comes up, it does not have a complete routing table. If it is configured to preempt, it becomes the active router, yet it is unable to provide adequate routing services. This problem can be solved by configuring a delay before the preempting router actually preempts the currently active router.                                                                                                    |
|        |                                                       | • The preempt <i>delay seconds</i> value does not apply if there is no router currently in the active state. In this case, the local router becomes active after the appropriate timeouts (see the <b>hsrp timers</b> command), regardless of the preempt delay seconds value.                                                                                                    |
|        |                                                       | To restore the default HSRP preemption and preemption delay values, use the <b>no hsrp</b> command.                                                                                                    |

|        | Command or Action                                                                  | Purpose                                                                                                    |
|--------|------------------------------------------------------------------------------------|----------------------------------------------------------------------------------------------------|
| Step 8 | hsrp [group-number] authentication string  Example:                                | (Optional) Configures an authentication string for the Hot Standby Router Protocol (HSRP).                                                                                                    |
|        | RP/0/RP0/CPU0:router(config-hsrp-if)# hsrp 1 authentication company1               | • If you do not specify a value for <i>group-number</i> , the configuration applies to all HSRP groups on the router.                                                                                                    |
|        |                                                                                    | • The authentication string is sent unencrypted in all HSRP messages. The same authentication string must be configured on all routers and access servers on a LAN to ensure interoperation.                                                                                                    |
|        |                                                                                    | <ul> <li>Authentication mismatch prevents a device from<br/>learning the designated Hot Standby IP address and<br/>the Hot Standby timer values from other routers<br/>configured with HSRP.</li> </ul>                                                                                                    |
|        |                                                                                    | <ul> <li>Authentication mismatch does not prevent protocol<br/>events such as one router taking over as the designated<br/>router.</li> </ul>                                                                                                    |
|        |                                                                                    | • To delete an authentication string, use the <b>no hsrp</b> command.                                                                                                    |
| Step 9 | hsrp [group-number] mac-address address                                            | (Optional) Specifies a virtual MAC address for the HSRP.                                                                                                    |
| -      | Example:  RP/0/RP0/CPU0:router(config-hsrp-if) # hsrp 5 mac-address 4000.1000.1060 | • If you do not specify a value for the <i>group-number</i> argument, the configuration applies to all HSRP groups on the router.                                                                                                    |
|        |                                                                                    | We do not recommend this command, except for IBM networking environments in which first-hop redundancy is based on being able to use a virtual MAC address, and in which you cannot change the first-hop addresses in the PCs that are connected to an Ethernet switch.                                                                                                    |
|        |                                                                                    | • HSRP is used to help end stations locate the first-hop gateway for IP routing. The end stations are configured with a default gateway. However, HSRP can provide first-hop redundancy for other protocols. Some protocols, such as Advanced Peer-to-Peer Networking (APPN), use the MAC address to identify the first-hop for routing purposes. In this case, it is often necessary to specify the virtual MAC address; the virtual IP address is unimportant for these protocols. Use the hsrp mac-address command to specify the virtual MAC address. |
|        |                                                                                    | • The MAC address specified is used as the virtual MAC address when the router is active.                                                                                                    |

|         | Command or Action | Purpose                                                                                                    |
|---------|-------------------|----------------------------------------------------------------------------------------------------|
|         |                   | The hsrp mac-address command is intended for certain APPN configurations.      The mac-address command is intended for certain APPN returned as and rede in terricoller.                                                               |
|         |                   | • In an APPN network, an end node is typically configured with the MAC address of the adjacent network node. Use the <b>hsrp mac-address</b> command in the routers to set the virtual MAC address to the value used in the end nodes. |
|         |                   | • Enter the <b>no hsrp</b> [group-number] <b>mac-address</b> command to revert to the standard virtual MAC address (0000.0C07.ACn).                                                                                                    |
| Step 10 | commit            |                                                                                                    |

# **Configuring the HSRP Activation Delay**

The activation delay for HSRP is designed to delay the startup of the state machine when an interface comes up. This give the network time to settle and avoids unnecessary state changes early after the link comes up.

### **SUMMARY STEPS**

- 1. configure
- 2. router hsrp
- **3. interface** *type interface-path-id*
- 4. hsrp delay minimum seconds reload seconds
- **5. hsrp** [*group-number*] **ipv4** [ip-address [secondary]]
- 6. commit

|        | Command or Action                                                   | Purpose                                                                                                    |
|--------|---------------------------------------------------------------------|----------------------------------------------------------------------------------------------------|
| Step 1 | configure                                                           |                                                                                                    |
| Step 2 | router hsrp                                                         | Enables HSRP configuration mode.                                                                                                    |
|        | Example:                                                            |                                                                                                    |
|        | RP/0/RP0/CPU0:router(config)# router hsrp                           |                                                                                                    |
| Step 3 | interface type interface-path-id                                    | Enables HSRP interface configuration mode on a specific interface.                                                                                                    |
|        | Example:                                                            |                                                                                                    |
|        | RP/0/RP0/CPU0:router(config-hsrp)# interface<br>HundredGigE 0/2/0/1 |                                                                                                    |
| Step 4 | hsrp delay minimum seconds reload seconds                           | Delays the startup of the state machine when an interface comes up, so that the network has time to settle and there are no unnecessary state changes early after the link come |
|        | Example:                                                            |                                                                                                    |

|        | Command or Action                                                   | Purpose                                                                                                    |
|--------|---------------------------------------------------------------------|----------------------------------------------------------------------------------------------------|
|        | RP/0/RP0/CPU0:router(config-hsrp-if)#hsrp delay minimum 2 reload 10 | up. The reload delay is the delay applied after the first interface up event. The minimum delay is the delay that is applied after any subsequent interface up event (if the interface flaps). |
| Step 5 | hsrp [group-number] ipv4 [ip-address [secondary]]                   | Activates HSRP on the configured interface.                                                                                                    |
|        | Example:                                                            | • If an IP address is specified, that address is used as the designated address for the Hot Standby group. If no                                                                               |
|        | RP/0/RP0/CPU0:router(config-hsrp)# hsrp 1 ipv4                      | IP address is specified, the virtual address is learned from the active router.                                                                                                    |
| Step 6 | commit                                                              |                                                                                                    |

# **Enabling HSRP Support for ICMP Redirect Messages**

By default, HSRP filtering of ICMP redirect messages is enabled on routers running HSRP.

To configure the reenabling of this feature on your router if it is disabled, use the **hsrp redirects** command in interface configuration mode.

### **SUMMARY STEPS**

- 1. configure
- 2. router hsrp
- 3. interface type interface-path-id
- 4. hsrp redirects disable
- **5. hsrp** [*group-number*] **ipv4** [ip-address [secondary]]
- 6. commit

|        | Command or Action                                                   | Purpose                                                 |
|--------|---------------------------------------------------------------------|---------------------------------------------------------|
| Step 1 | configure                                                           |                                                         |
| Step 2 | router hsrp                                                         | Enables HSRP configuration mode.                        |
|        | Example:                                                            |                                                         |
|        | RP/0/RP0/CPU0:router(config)# router hsrp                           |                                                         |
| Step 3 | interface type interface-path-id                                    | Enables HSRP interface configuration mode on a specific |
|        | Example:                                                            | interface.                                              |
|        | RP/0/RP0/CPU0:router(config-hsrp)# interface<br>HundredGigE 0/2/0/1 |                                                         |

|        | Command or Action                                    | Purpose                                                                                                    |
|--------|------------------------------------------------------|----------------------------------------------------------------------------------------------------|
| Step 4 | hsrp redirects disable  Example:                     | Configures Internet Control Message Protocol (ICMP) redirect messages to be sent when the Hot Standby Router Protocol (HSRP) is configured on an interface.                                                                                                    |
|        | RP/0/RP0/CPU0:router(config-hsrp-if)# hsrp redirects | • The <b>hsrp redirects</b> command can be configured on a per-interface basis. When HSRP is first configured on an interface, the setting for that interface inherits the global value. If ICMP redirects have been explicitly disabled on an interface, then the global command cannot reenable the functionality. |
|        |                                                      | With the <b>hsrp redirects</b> command enabled, ICMP redirect messages are filtered by replacing the real IP address in the next-hop address of the redirect packet with a virtual IP address, if it is known to HSRP.                                                                                               |
|        |                                                      | • To revert to the default, which is that ICMP messages are enabled, use the <b>no hsrp redirects</b> command.                                                                                                    |
| Step 5 | hsrp [group-number] ipv4 [ip-address [secondary]]    | Activates HSRP on the configured interface.                                                                                                    |
|        | Example:                                             | • If an IP address is specified, that address is used as the designated address for the Hot Standby group. If no                                                                                                    |
|        | RP/0/RP0/CPU0:router(config-hsrp)# hsrp 1 ipv4       | IP address is specified, the virtual address is learned from the active router.                                                                                                    |
| Step 6 | commit                                               |                                                                                                    |

## **BFD for HSRP**

Bidirectional Forwarding Detection (BFD) is a network protocol used to detect faults between two forwarding engines. BFD sessions can operate in one of the two modes, namely, asynchronous mode or demand mode. In asynchronous mode, both endpoints periodically send hello packets to each other. If a number of those packets are not received, the session is considered down. In demand mode, it is not mandatory to exchange hello packets; either of the hosts can send hello messages, if needed. Cisco supports the BFD asynchronous mode.

## **Advantages of BFD**

- BFD provides failure detection in less than one second.
- BFD supports all types of encapsulation.
- BFD is not tied to any particular routing protocol, supports almost all routing protocols.

### **BFD Process**

HSRP uses BFD to detect link failure and facilitate fast failover times without excessive control packet overhead.

The HSRP process creates BFD sessions as required. When a BFD session goes down, each Standby group monitoring the session transitions to Active state.

HSRP does not participate in any state elections for 10 seconds after a transition to Active state triggered by a BFD session going down.

## **Configuring BFD**

For HSRP, configuration is applied under the existing HSRP-interface sub-mode, with BFD fast failure configurable per HSRP group and the timers (minimum-interface and multiplier) configurable per interface. BFD fast failure detection is disabled by default.

### **Enabling BFD**

#### **SUMMARY STEPS**

- 1. configure
- 2. router hsrp
- 3. interface type interface-path-id
- 4. hsrp [group number] bfd fast-detect
- 5. commit

|        | Command or Action                                                       | Purpose                                                 |
|--------|-------------------------------------------------------------------------|---------------------------------------------------------|
| Step 1 | configure                                                               |                                                         |
| Step 2 | router hsrp                                                             | Enables HSRP configuration mode.                        |
|        | Example:                                                                |                                                         |
|        | RP/0/RP0/CPU0:router(config)# router hsrp                               |                                                         |
| Step 3 | interface type interface-path-id                                        | Enables HSRP interface configuration mode on a specific |
|        | Example:                                                                | interface.                                              |
|        | RP/0/RP0/CPU0:router(config-hsrp)# interface<br>HundredGigE 0/2/0/1     |                                                         |
| Step 4 | hsrp [group number] bfd fast-detect                                     | Enables fast detection on a specific interface.         |
|        | Example:                                                                |                                                         |
|        | <pre>RP/0/RP0/CPU0:router(config-hsrp-if)# hsrp 1 bfd fast-detect</pre> |                                                         |
| Step 5 | commit                                                                  |                                                         |

## **Modifying BFD timers (minimum interval)**

Minimum interval determines the frequency of sending BFD packets to BFD peers (in milliseconds). The default minimum interval is 15ms.

#### **SUMMARY STEPS**

- 1. configure
- 2. router hsrp
- 3. interface type interface-path-id
- 4. hsrp bfd minimum-interval interval
- 5. commit

### **DETAILED STEPS**

|        | Command or Action                                                             | Purpose                                                         |
|--------|-------------------------------------------------------------------------------|-----------------------------------------------------------------|
| Step 1 | configure                                                                     |                                                                 |
| Step 2 | router hsrp                                                                   | Enables HSRP configuration mode.                                |
|        | Example:                                                                      |                                                                 |
|        | RP/0/RP0/CPU0:router(config)# router hsrp                                     |                                                                 |
| Step 3 | interface type interface-path-id                                              | Enables HSRP interface configuration mode on a specific         |
|        | Example:                                                                      | interface.                                                      |
|        | RP/0/RP0/CPU0:router(config-hsrp)# interface<br>HundredGigE 0/2/0/1           |                                                                 |
| Step 4 | hsrp bfd minimum-interval interval                                            | Sets the minimum interval to the specified period. The          |
|        | Example:                                                                      | interval is in milliseconds; range is 15 to 30000 milliseconds. |
|        | <pre>RP/0/RP0/CPU0:router(config-hsrp-if)# hsrp bfd minimum-interval 20</pre> |                                                                 |
| Step 5 | commit                                                                        |                                                                 |

## **Modifying BFD timers (multiplier)**

Multiplier is the number of consecutive BFD packets which must be missed from a BFD peer before declaring that peer unavailable. The default multiplier is 3.

### **SUMMARY STEPS**

- 1. configure
- 2. router hsrp
- 3. interface type interface-path-id
- 4. hsrp bfd multiplier multiplier
- 5. commit

#### **DETAILED STEPS**

|        | Command or Action                                                       | Purpose                                                 |
|--------|-------------------------------------------------------------------------|---------------------------------------------------------|
| Step 1 | configure                                                               |                                                         |
| Step 2 | router hsrp                                                             | Enables HSRP configuration mode.                        |
|        | Example:                                                                |                                                         |
|        | RP/0/RP0/CPU0:router(config)# router hsrp                               |                                                         |
| Step 3 | interface type interface-path-id                                        | Enables HSRP interface configuration mode on a specific |
|        | Example:                                                                | interface.                                              |
|        | RP/0/RP0/CPU0:router(config-hsrp)# interface<br>HundredGigE 0/2/0/1     |                                                         |
| Step 4 | hsrp bfd multiplier multiplier                                          | Sets the multiplier to the value. Range is 2 to 50.     |
|        | Example:                                                                |                                                         |
|        | <pre>RP/0/RP0/CPU0:router(config-hsrp-if)# hsrp bfd multiplier 30</pre> |                                                         |
| Step 5 | commit                                                                  |                                                         |

# **Hot Restartability for HSRP**

In the event of failure of a HSRP process in one active group, forced failovers in peer HSRP active router groups should be prevented. Hot restartability supports warm RP failover without incurring forced failovers to peer HSRP routers for active groups.

# **Configuration Examples for HSRP Implementation on Software**

This section provides the following HSRP configuration examples:

## **Configuring an HSRP Group: Example**

The following is an example of enabling HSRP on an interface and configuring HSRP group attributes:

```
configure
router hsrp
interface HundredGigE0/2/0/1
hsrp 1 ipv4 1.0.0.5
commit
hsrp 1 timers 100 200
hsrp 1 preempt delay 500
hsrp priority 20
hsrp track HundredGigE 0/2/0/2
hsrp 1 authentication company0
```

hsrp use-bia commit

## **Configuring a Router for Multiple HSRP Groups: Example**

The following is an example of configuring a router for multiple HSRP groups:

```
configure
router hsrp
interface HundredGigE 0/2/0/3
hsrp 1 ipv4 1.0.0.5
hsrp 1 priority 20
hsrp 1 preempt
hsrp 1 authentication sclara
hsrp 2 ipv4 1.0.0.6
hsrp 2 priority 110
hsrp 2 preempt
hsrp 2 authentication mtview
hsrp 3 ipv4 1.0.0.7
hsrp 3 preempt
hsrp 3 authentication svale
commit
```

# **Additional References**

The following sections provide references related to HSRP

### **Related Documents**

| Related Topic                                                                                                   | Document Title                                                                                                    |
|----------------------------------------------------------------------------------------------------|----------------------------------------------------------------------------------------------------|
| QoS commands: complete command syntax, command modes, command history, defaults, usage guidelines, and examples | Quality of Service Commands on Modular QoS Command<br>Reference for Cisco NCS 6000 Series Routers                                      |
| Class-based traffic shaping, traffic policing, low-latency queuing, and Modified Deficit Round Robin (MDRR)     | Configuring Modular Quality of Service Congestion<br>Management on Modular QoSConfiguration Guide for Cisco<br>NCS 6000 Series Routers |
| WRED, RED, and tail drop                                                                                        | Configuring Modular QoS Congestion Avoidance on Modular QoSConfiguration Guide for Cisco NCS 6000 Series Routers                       |
| HSRP commands                                                                                                   | HSRP Commands on IP Addresses and Services Command<br>Reference for Cisco NCS 6000 Series Routers                                      |
| Information about user groups and task IDs                                                                      | Configuring AAA Services on System Security Configuration<br>Guide for Cisco NCS 6000 Series Routers                                   |

### **Standards and RFCs**

| Standard/RFC                                                                                           | Title |
|----------------------------------------------------------------------------------------------------|-------|
| No new or modified standards are supported by this feature, and support for existing standards has not | _     |
| been modified by this feature.                                                                         |       |

### **MIBs**

| MB | MIBs Link                                                                                                    |
|----|----------------------------------------------------------------------------------------------------|
|    | To locate and download MIBs for selected platforms, Cisco IOS releases, and feature sets, use Cisco MIB Locator found at the following URL: |
|    | http://www.cisco.com/go/mibs                                                                                                    |

### **Technical Assistance**

| Description                                                                                                    | Link                         |
|----------------------------------------------------------------------------------------------------|------------------------------|
| The Cisco Support website provides extensive online resources, including documentation and tools for troubleshooting and resolving technical issues with Cisco products and technologies.                                                                   | http://www.cisco.com/support |
| To receive security and technical information about your products, you can subscribe to various services, such as the Product Alert Tool (accessed from Field Notices), the Cisco Technical Services Newsletter, and Really Simple Syndication (RSS) Feeds. |                              |
| Access to most tools on the Cisco Support website requires a Cisco.com user ID and password.                                                                                                    |                              |